## **Converting Company Level CUSIPs to CRSP CUSIPs**

CUSIPs may be 6 digit (company specific), 8 digit (issue specific), or a 9 digit (includes check digit). Most databases use the 6 or 9 digit CUSIP. You may get data on a number of companies by creating a file of their CUSIP numbers. You can refer to this file and avoid having to input your request company code by company code. The creation of this list may start in another database such as SDC which will give you a CUSIP number that is not in the form that CRSP wants. You may use Excel to create the list that CRSP wants. CRSP uses 8 digit CUSIPs that are tied to the initial public offering.

First ask for the 6 digit CUSIP number in your report in SDC. Copy the row of CUSIP numbers from your report and paste it into a column in Excel. Make sure that the column of numbers is formatted as text, otherwise Excel will drop initial zeros that you will need to make the number accurate.

Now you have a column of numbers that all need to have 10 added to them to make them acceptable. The 10 points to the original offering (NCUSIP in CRSP). In the first cell next to your SDC CUSIP numbers (b) enter 10 and then move your cursor along the right edge of the cell until you see a black plus sign. When you see that, drag the plus sign down the number of cells that you have in the first column (a). When you release the button, Excel will auto-fill the column with 10.

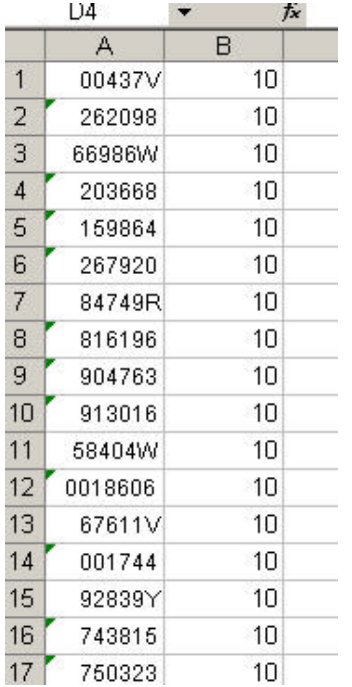

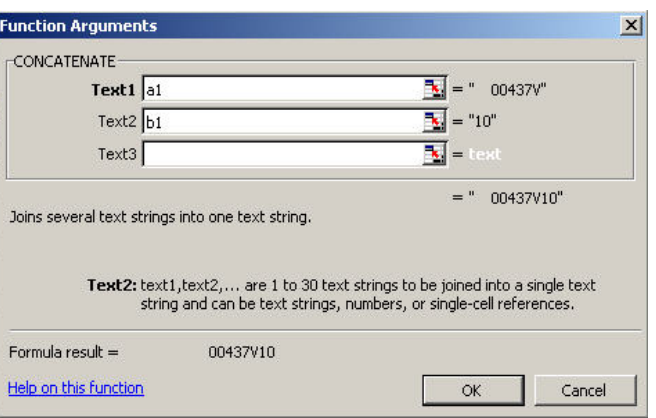

Now select the first cell in column c and click the function button at the top of the worksheet. When the insert function box appears, type in concatenate and hit enter. Type in a1 in the first box and b1 in the second box and hit o.k. This will add the two columns together. Move the cursor over the cell edge until you see the black plus sign again and double click. This will auto-fill the formula for both columns.

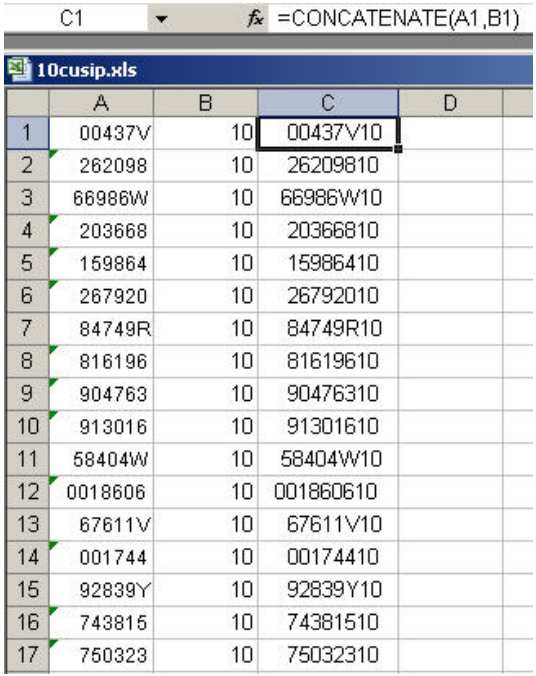

Select the new column of numbers and save them in a new text file. When you input your request to CRSP, choose "Search by" NCUSIP (historical CUSIP) and choose "File Containing Company Codes". Type in the file name for your last text file or browse and select it.